```
In[*]:= Length[DeleteFile /@FileNames["index.html", "C:\\drorbn\\AcademicPensieve\\Album", 2]]
Out[•]=
       228
       folder = "C:\\drorbn\\AcademicPensieve\\Album\\2023.10.28 Lindsay to Peterborough Loop";
       SetDirectory[folder];
       fs = Echo@Take[FileNames["*.gpx"], All];
       data = Union@Table["Geometry" /. Import[f, "Data"], {f, fs}];
       path = Echo@GeoGraphics[{Red, data},
            GeoGridRangePadding → Scaled[0.1],
            GeoScaleBar → "Kilometers"
           ];
       Export["Path%.png", path]
       PathLocation = Module [\{R = 3000, r = 40, n = 6, res = 600\},
         ImageAssemble [
           Partition[#, 3] &@Table[
             Rasterize
              GeoGraphics[{Red, Thick, data},
                GeoCenter \rightarrow Mean@Cases[data, GeoPosition[l\_List] \Rightarrow Mean[l], \infty],
               GeoRange \rightarrow Quantity [R (r / R) <sup>(k-1)/(n-1)</sup>, "Kilometers"],
                GeoScaleBar → "Kilometers",
                ImageSize → res
              ],
              RasterSize → res
             ],
             {k, n}],
           "Fit", Background → White]
        1
       Export["PathLocation.png", PathLocation]
     >> {2023-10-28_07-33_Sat.gpx}
```

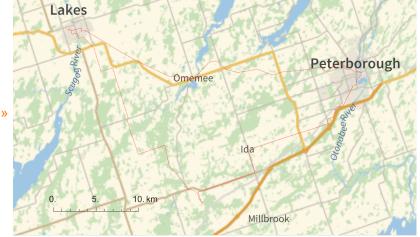

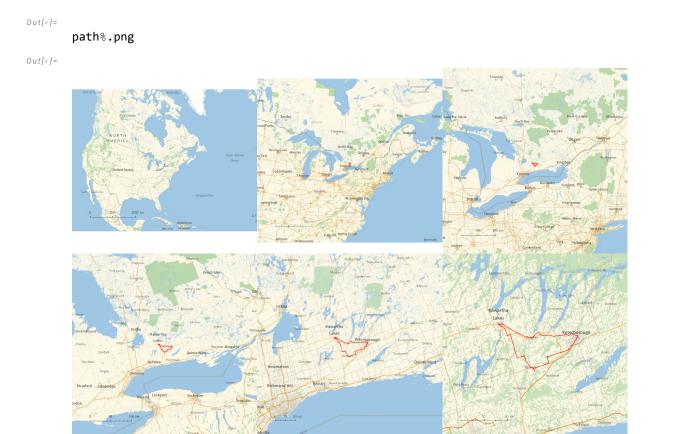

Out[•]=

## PathLocation.png

folder = "C:\\drorbn\\AcademicPensieve\\Album\\2023.10.28\_Lindsay\_to\_Peterborough\_Loop"; SetDirectory[folder]; (Interpretation[ImageResize[Import@#, 400], #] → "") & /@

FileNames["\*.jpg" | "\*.jpeg" | "\*.png" | "\*.mp4"]

102km on a very windy day. The plan was to ride from Lindsay to Pererborough on the Trans Canada Trail, which is a rail trail here. And that was great! Then ride to Bethany on country roads, and then take the Victoria Rail trail back to Lindsay. But the latter was a disaster - rocky at places, and sandy at others, and with lots of puddles. So after a few kilometers I gave up and moved back to country roads. It was also my first test of a new (to me) bike navigation app, <a class=external href=https://www.komoot.com>Komoot</a>. So far it seems better than what I've been using before (google maps), and also better than the other two that I briefly played with, <a class=external href=https://www.bikemap.net/>bikemap</a> and <a class=external href=https://www.strava.com/>Strava</a>.

```
"TitleNotes" →
"I02km on a very windy day. The plan was to ride from Lindsay to Pererborough on the
Trans Canada Trail, which is a rail trail here. And that was great! Then
ride to Bethany on country roads, and then take the Victoria Rail trail back
to Lindsay. But the latter was a disaster - rocky at places, and sandy at
others, and with lots of puddles. So after a few kilometers I gave up and
moved back to country roads. It was also my first test of a new (to me) bike
navigation app, <a class=external href=https://www.komoot.com>Komoot</a>.
So far it seems better than what I've been using before (google
maps), and also better than the other two that I briefly played
with, <a class=external href=https://www.bikemap.net/>bikemap</a>
and <a class=external href=https://www.strava.com/>Strava</a>.",
"ImageComments" → {}
```

## Out[•]=

{

{TitleNotes → 59km (I had to keep it short due to <a class=external href=https://www.sydney.edu.au/science/about/our-people/academic-staff/zsuzsanna- dancso.html>work obligations</a>). My path intersected several times with the Toronto Marathon., ImageComments → {}}